# **HIPAA 835 Payment Analysis Program**

HSU Computing, Inc.

March 25, 2013

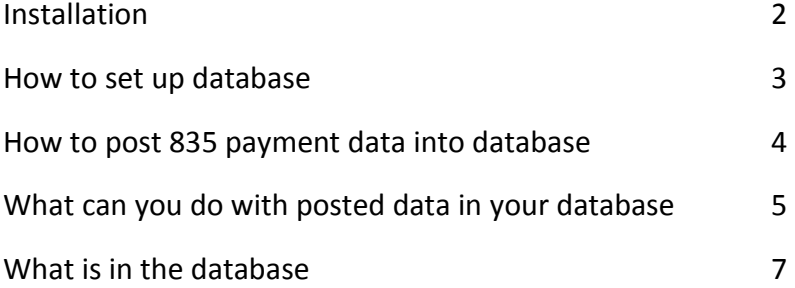

### Installation

Go to our home page at [www.hsu-computing.com.](http://www.hsu-computing.com/) Click on the download link on top of the screen. Then, select "HIPAA Payment Analysis program" link to download the program and install it.

This program needs a SQL server installed on your computer. It works with any SQL Server of 2005, 2008, or 2012 release. The Free SQL Server Express Edition will work fine. If you do not have any SQL server installed, go to<www.google.com> and search for "SQL Express 2012". Find the download link from Microsoft. Download the program and install it.

If you need help, send us an email at [support@hsu-computing.com.](mailto:support@hsu-computing.com) We will be happy to help you on the phone to solve your installation problem.

This is the program main screen when it starts:

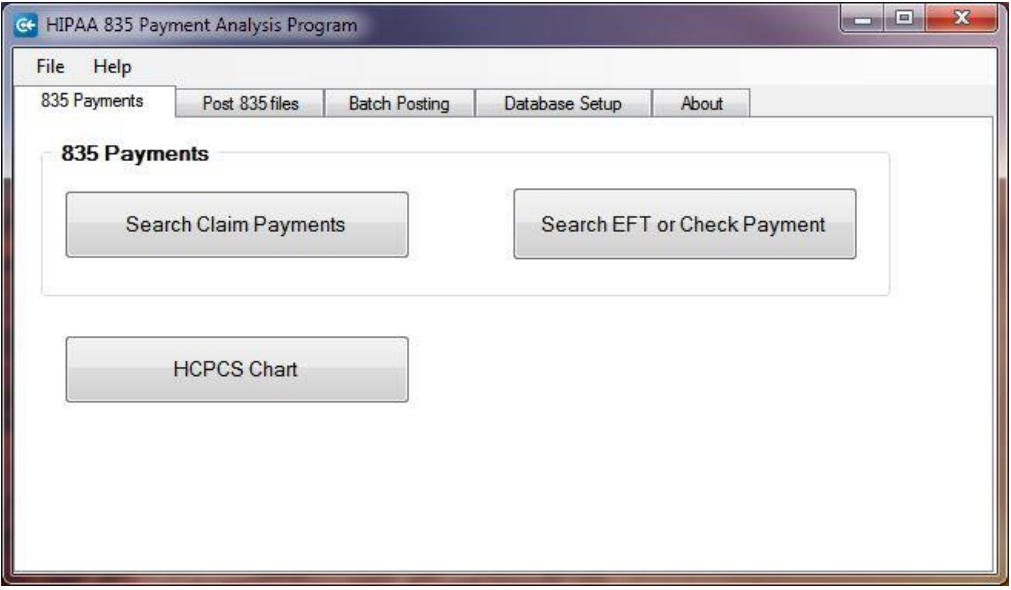

# How to set up database

#### Click on "Database Setup" tab.

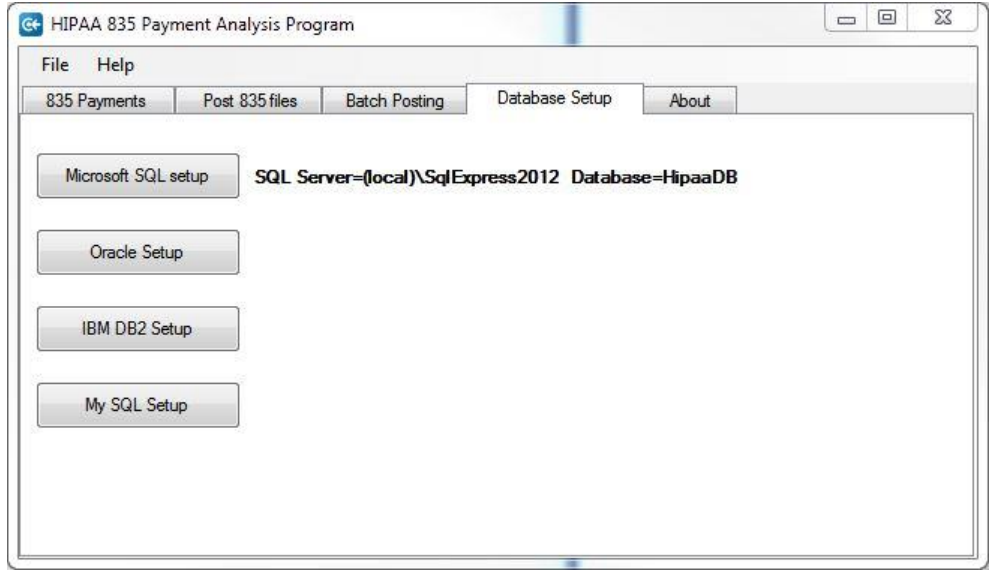

Click on "Microsoft SQL Setup" button to bring up the "setup window" to configure your SQL server connection settings. Click on "Save" button to save the configuration.

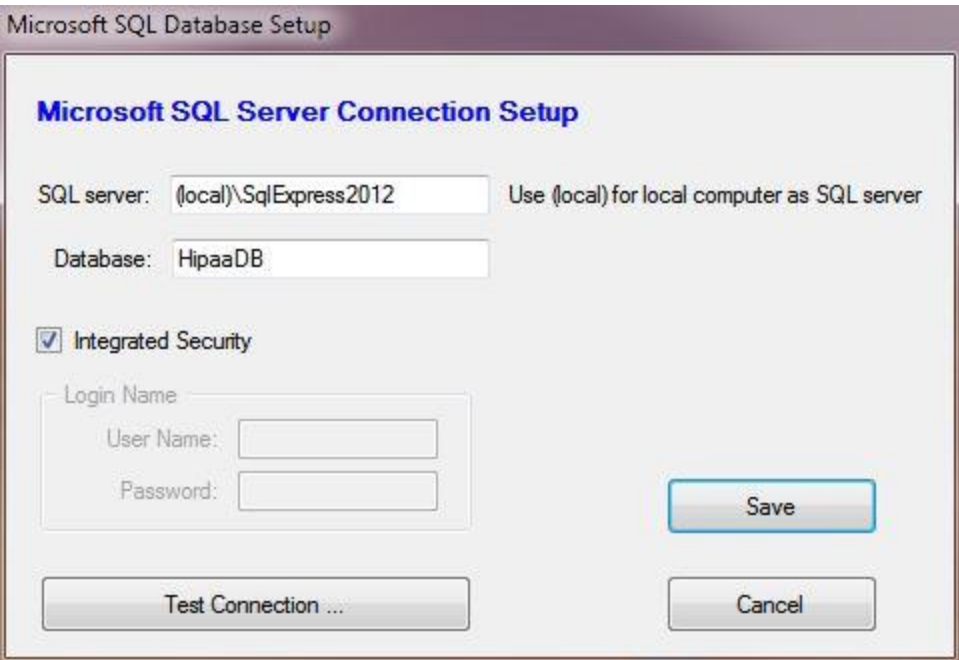

### How to post 835 payment data into your database

You can post one file at a time. Or, you can post several files in the same folder in a batch.

Click on "Post 835 File" tab to post one file at a time. Specify the file name to post. Then click on "Post" button to post.

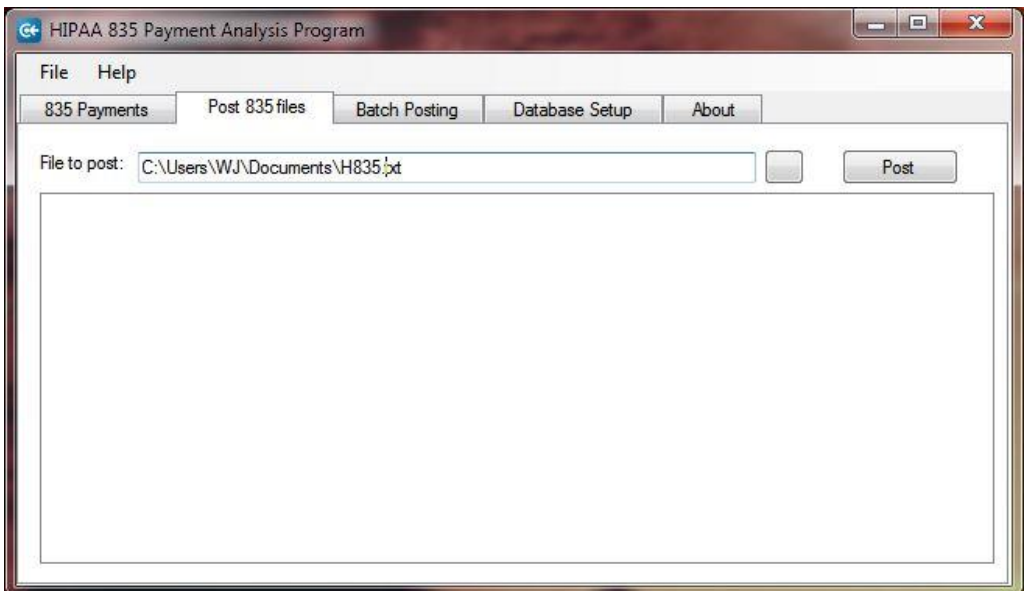

To post a batch, multiple files in a folder, click on "Batch Posting" tab. Specify the folder and file type(s) for the batch. Then click on "Post" button to post.

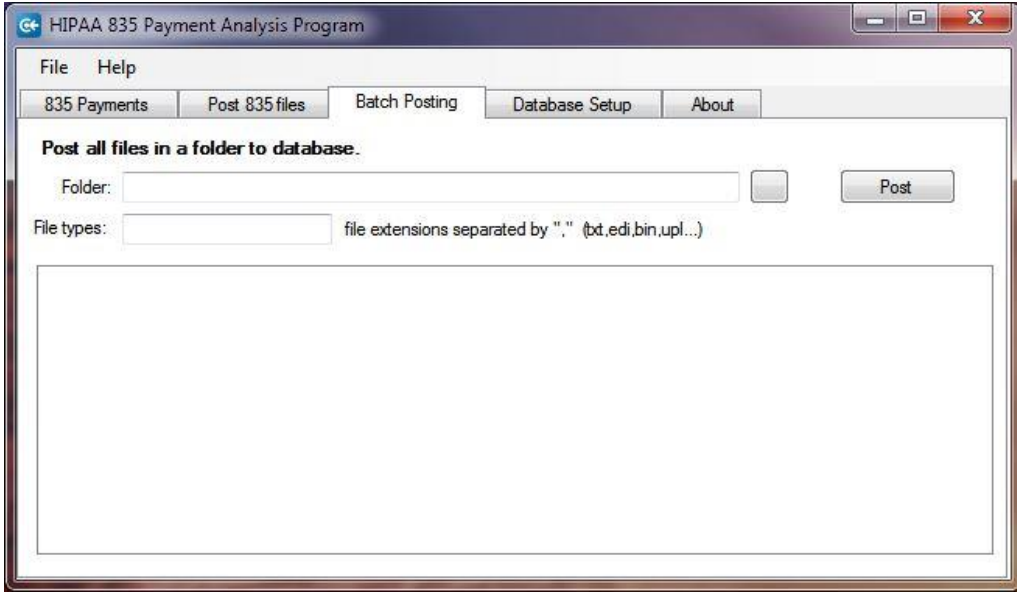

# What can you do with posted data in your database

Click on "835 Payments" tab to query, display, and chart data.

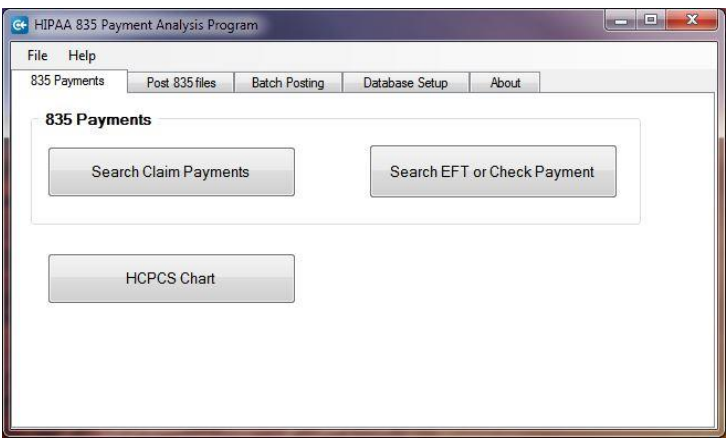

Use "Search Claim Payments" button to search payment data. You can use patient name, insured name, patient control number, or specify a date range to search.

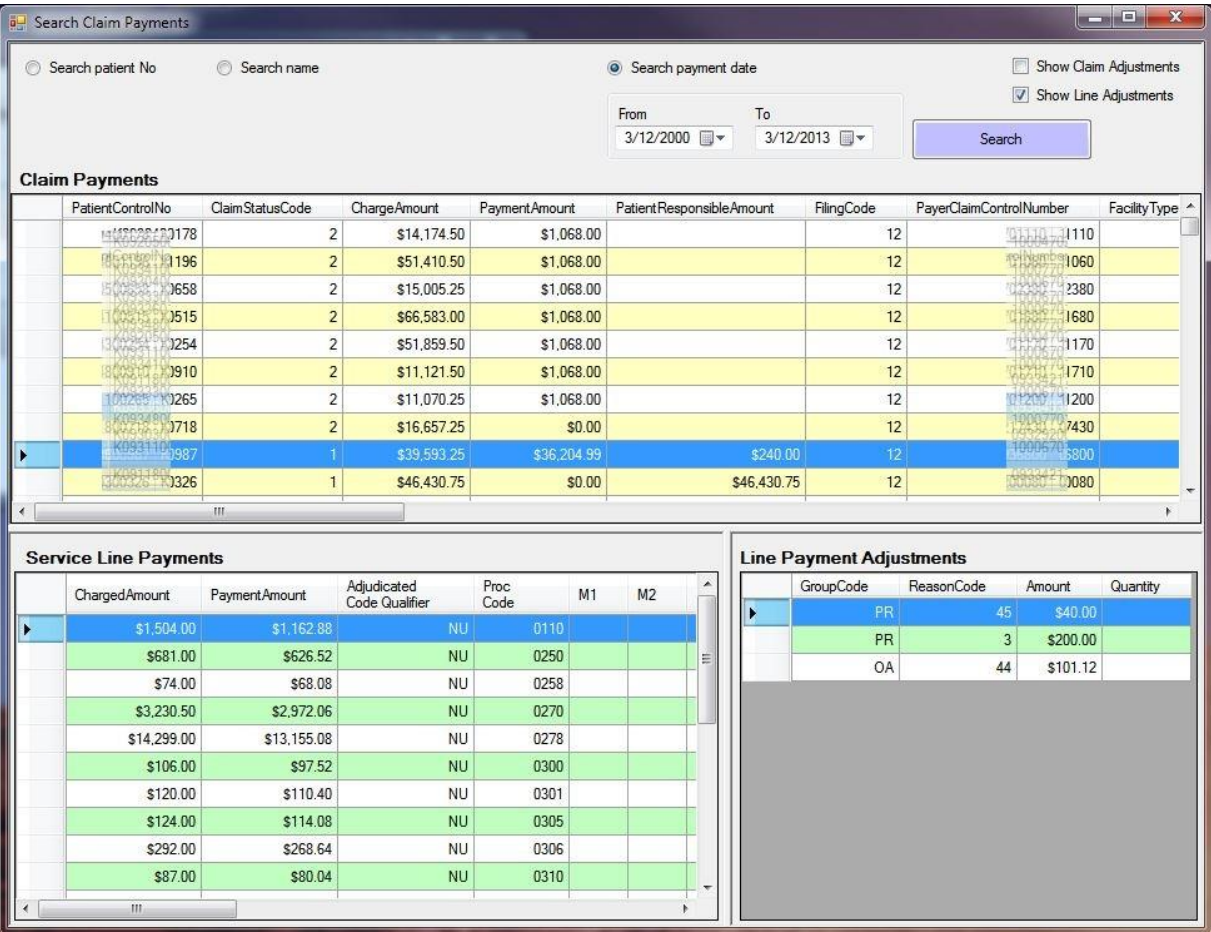

Use "Search Claim Payments" button on main screen to search payment batches.

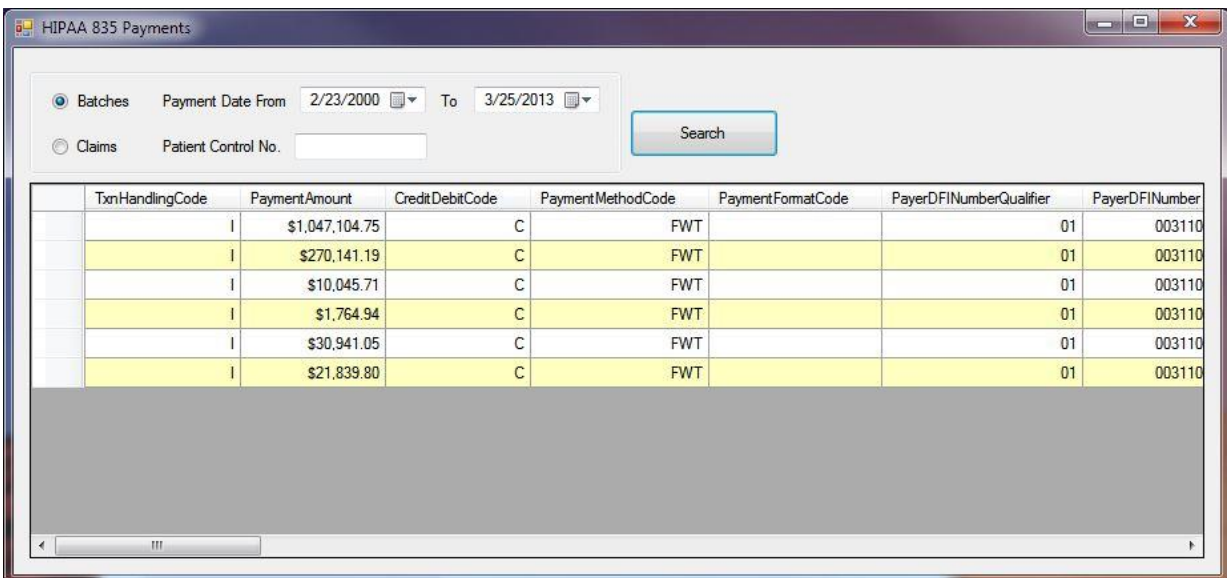

Click on "HCPCS Chart" button on main screen to lookup HCPCS code payment information:

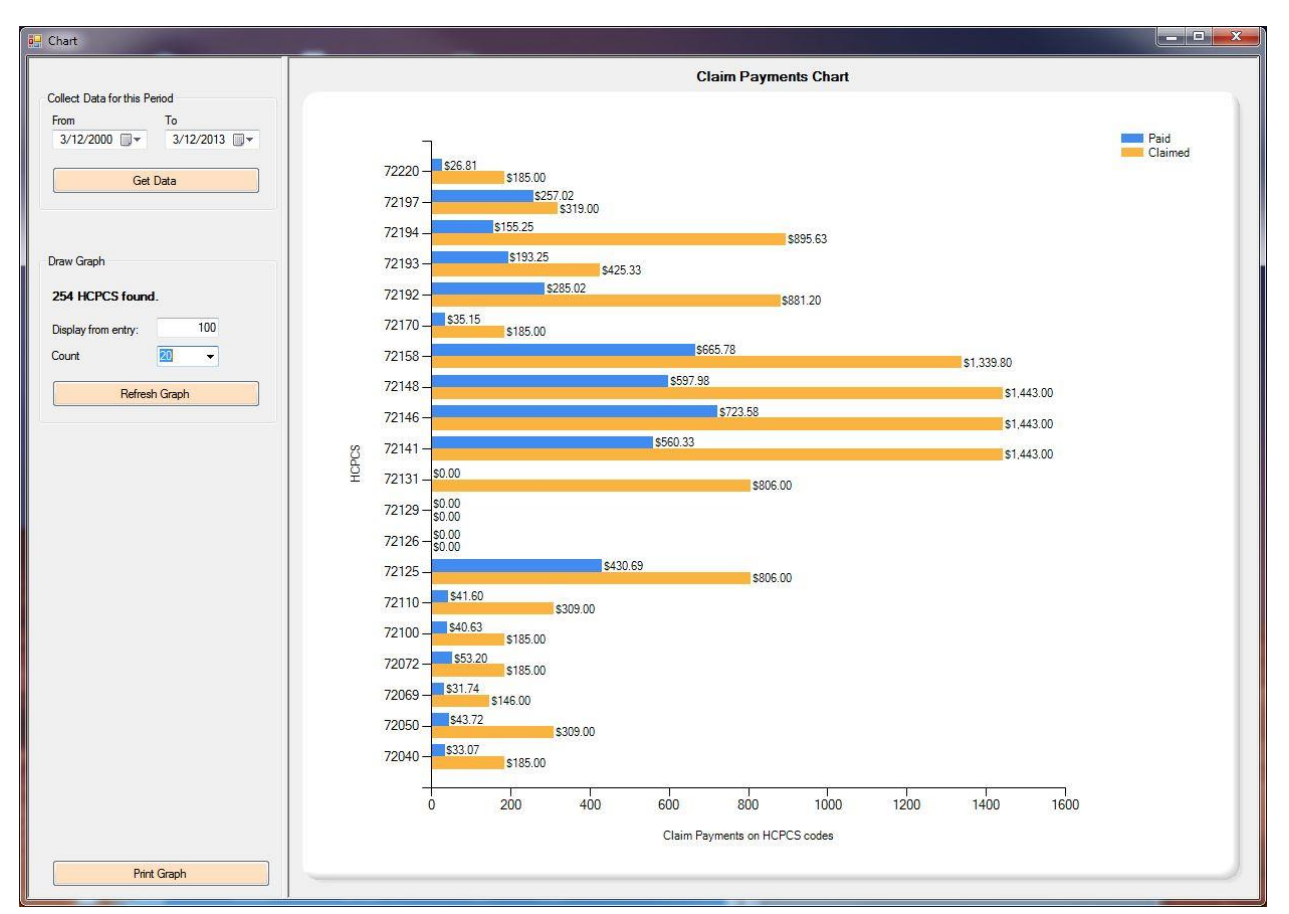

## What is in the database

The below chart shows tables and data fields in the SQL database. Not every fields in the HIPAA 835 are posted. Contact us if you need more fields to be posted.

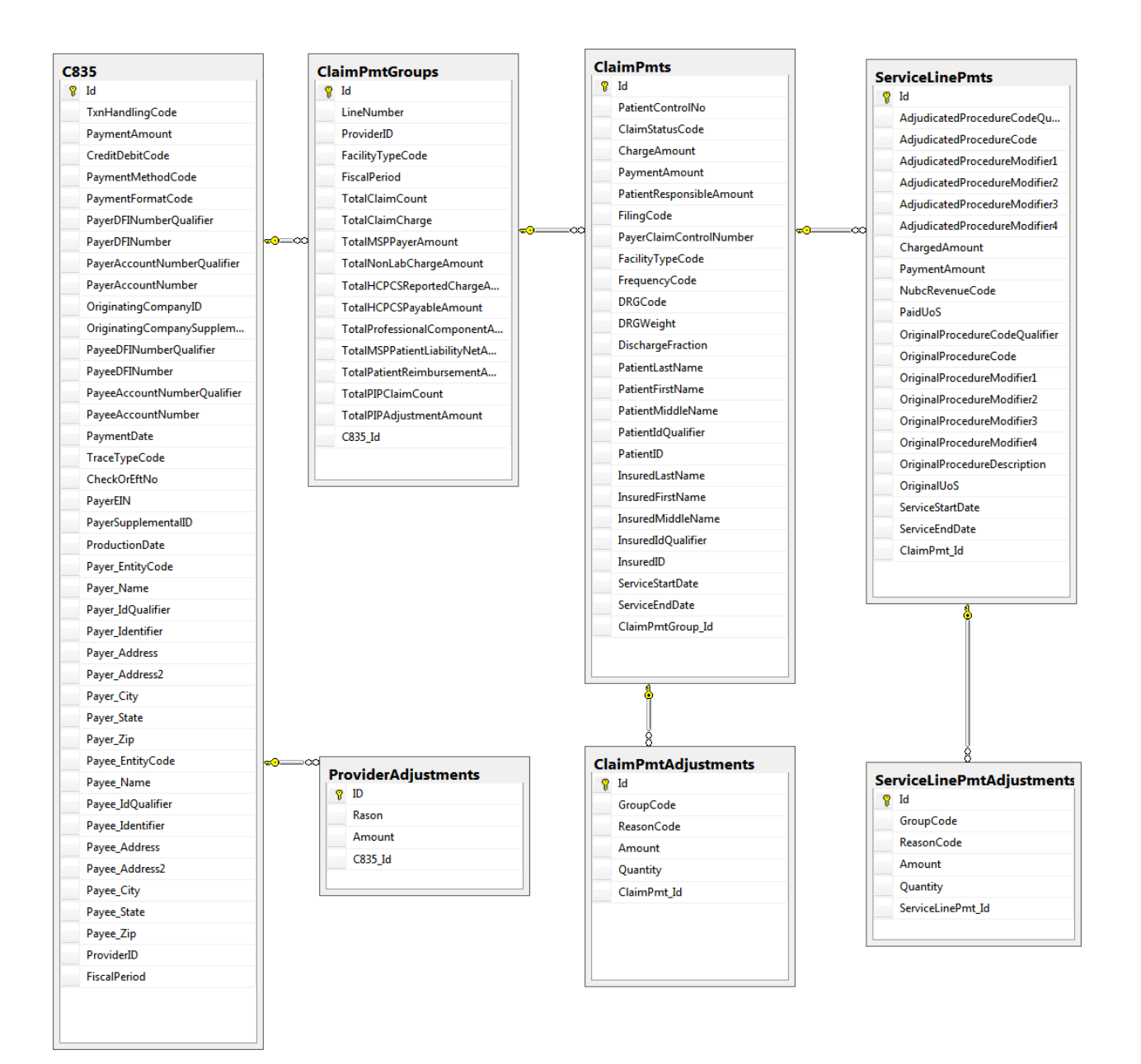